République Algérienne Démocratique et Populaire Ministère de l'Enseignement Supérieur et de la Recherche Scientifique وزارة التسعيسم العسسالي والبسسمث العلسسموي

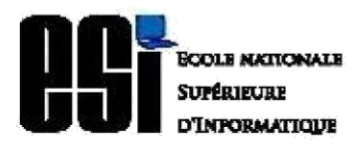

العدربرة الوطنية العليا للإعلام الألبى (لعمعه الوطني للكوين في الإعلام الألبي من بقا Ecole nationale Supérieure d'Informatique ex. INI (Institut National de formation en Informatique)

# **Classes Préparatoires Intégrées (CPI)**

### **2ième année**

# **PROJET N° 3**

Outil d'aide à la simulation visuelle de fonctionnement des opérations de manipulation des structures de fichiers et de données.

# Notice d'utilisation

Sujet N° : 3

Equipe N° :11

- 1. KANAAN Loueiy (CE)
- 2. REZKI Ramzi
- 3. GHEBRIOUT Mohamed Imed Eddine
- 4. BELKADI Youcef Yacine
- 5. CHABOUNIA Aimad
- 6. METIDJI Sid Ahmed

Encadrée par : - M. DAHAMNI Fodil

-M. HADJI Riad

ANNEE UNIVERSITAIRE : 2019 /2020

# Table des matières

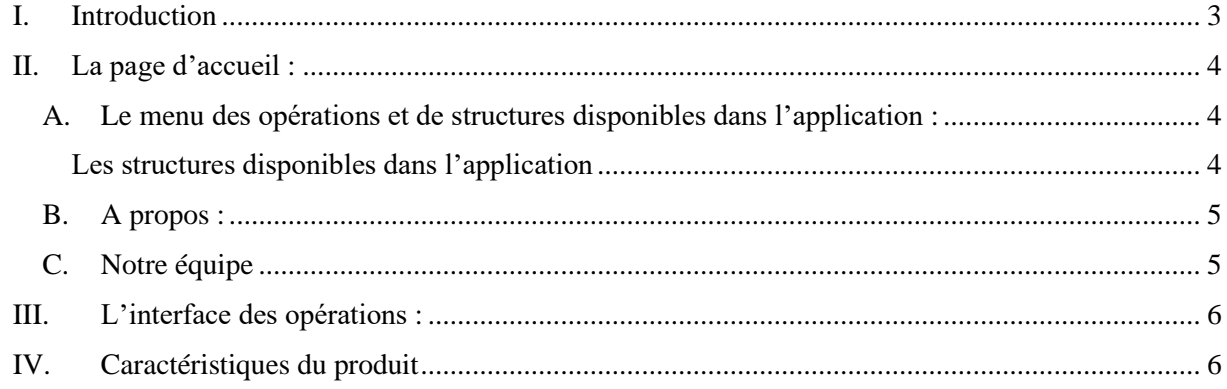

### <span id="page-2-0"></span>**I. Introduction**

Notre application web VisualSFSD (Visualisation des concepts du module Structures de fichier et de données) est un outil d'aide à la simulation visuelle de fonctionnement des opérations de manipulation des structures de fichiers et de données donc notre application confirme l'une des méthodes les plus efficaces d'apprentissage qui aide l'étudiant à accepter les différents concepts théoriques vus durant les cours et les travaux dirigés autour du module SFSD « Structures de fichiers et de données »

Durant les phases de conception et de réalisation nous avons pu sentir l'importance de ce qu'on est en train de réaliser durant les 10 semaines et on souhaite d'aider notre utilisateur pour bien exploiter notre outil, pour cela on donne l'utilisateur un manuel simple avec des images illustratives comme une référence durant l'utilisation de l'outil.

Le guide d'utilisation va suivre cette page, donc on vous souhaite une bonne expérience avec notre application.

L'équipe n°11

### <span id="page-3-0"></span>**II. La page d'accueil :**

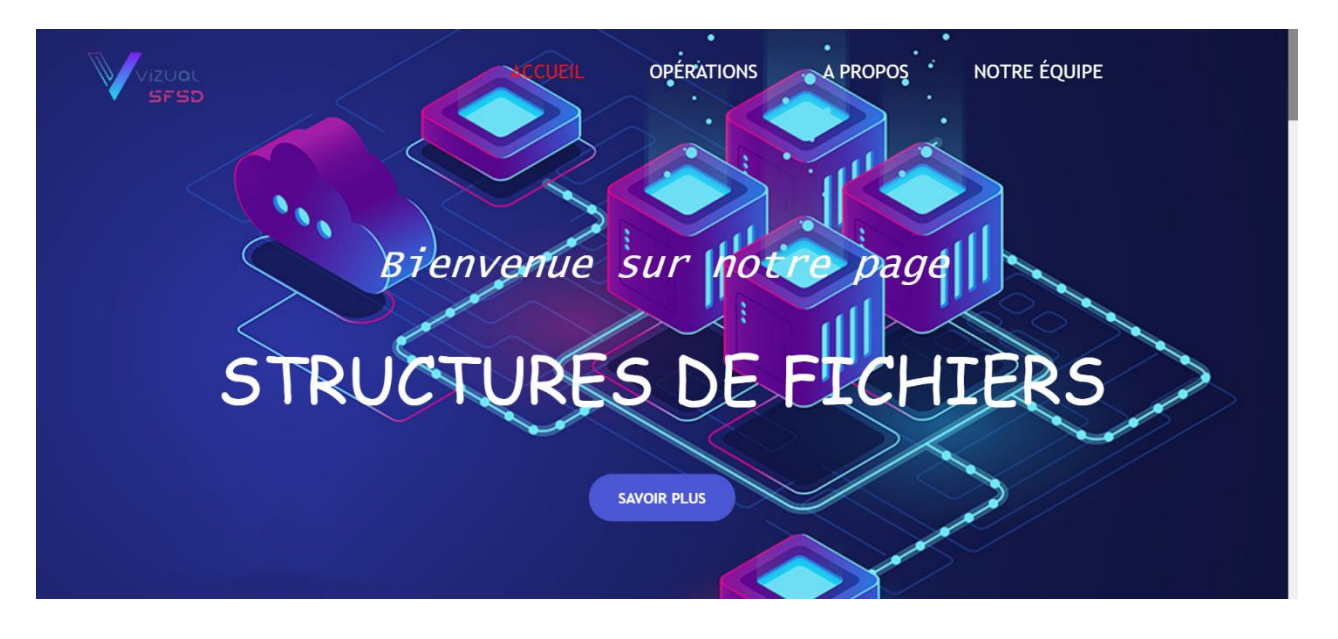

### <span id="page-3-1"></span>A. Le menu des opérations et de structures disponibles dans l'application :

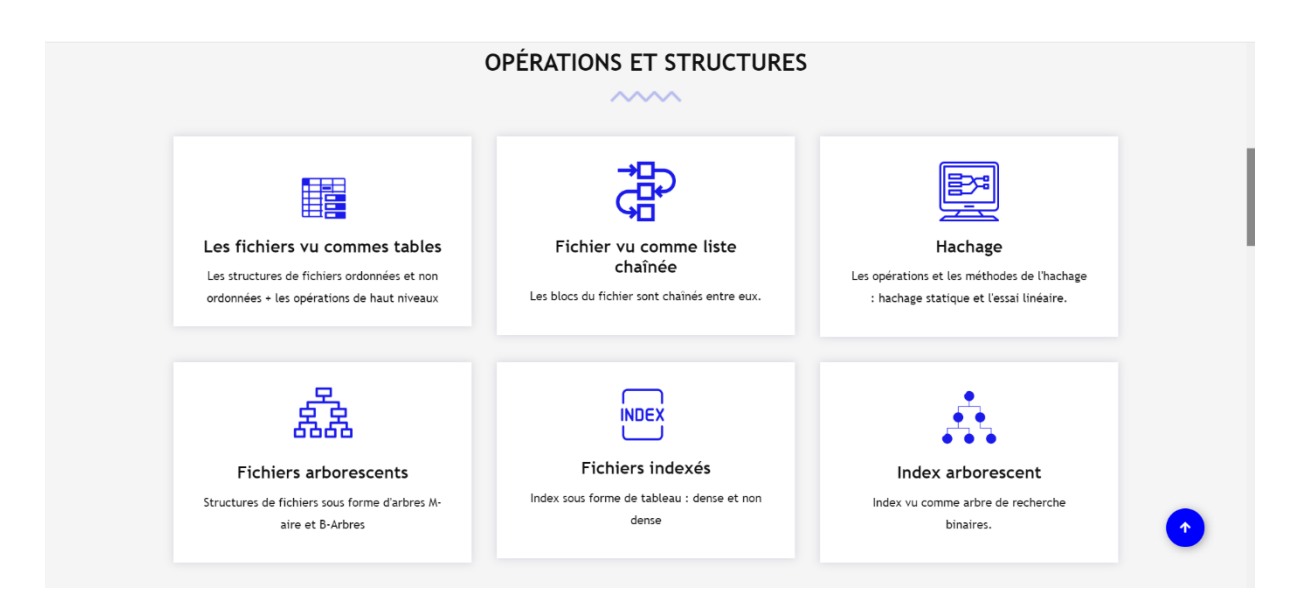

Pour sélectionner la structure désirée, il suffit simplement de cliquer sur cette dernière.

#### <span id="page-3-2"></span>Les structures disponibles dans l'application

- Structures simples.
	- o Fichier vu comme tableau ordonné/non ordonné.
	- o Fichier vu comme liste linéaire chaînée ordonnée/non ordonnée.
- Hachage.
- o Essai linéaire.
- o Chaînage séparé.
- Fichiers arborescents.
	- o M-aires.
	- o B-arbre.
- Fichiers indexés.
	- o Tables index.
		- Dense.
		- Non dense.
	- o Index vu comme arbre de recherche binaire.

#### B. A propos :

<span id="page-4-0"></span>Une petite introduction sur le contenu de la page et de l'objectif de l'application

### A Propos

Notre application web confirme un excellent moven d'apprentissage qui donne à l'étudiant une bonne image des concepts théoriques acquis lors des cours et des travaux dirigés autour du module structures de données et de fichiers.

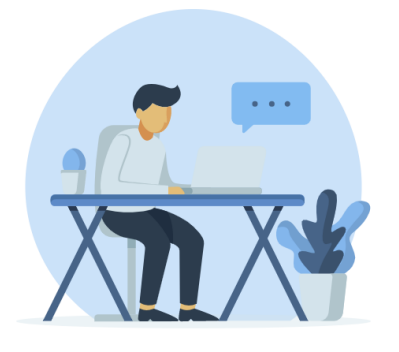

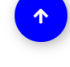

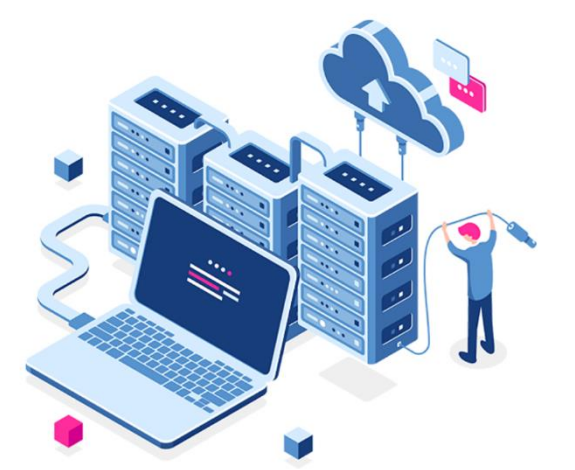

#### Caractéristiques et fonctionnalitées

- ◆ Représentation visuelle des structures de fichiers et de données
- ↓ L'utilisateur peut régler la vitesse de l'animation
- Le logiciel dispose d'une aide en ligne en langue française explicite
- et relative à chaque écran représentée sous forme de slides
- ◆ Animation de chaque phase de l'algorithme
- ◆ Faciliter et simplifier les notions de structures de fichiers et de données

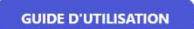

#### <span id="page-4-1"></span>C. Notre équipe

Les membres de l'équipe qui ont réalisé cette application :

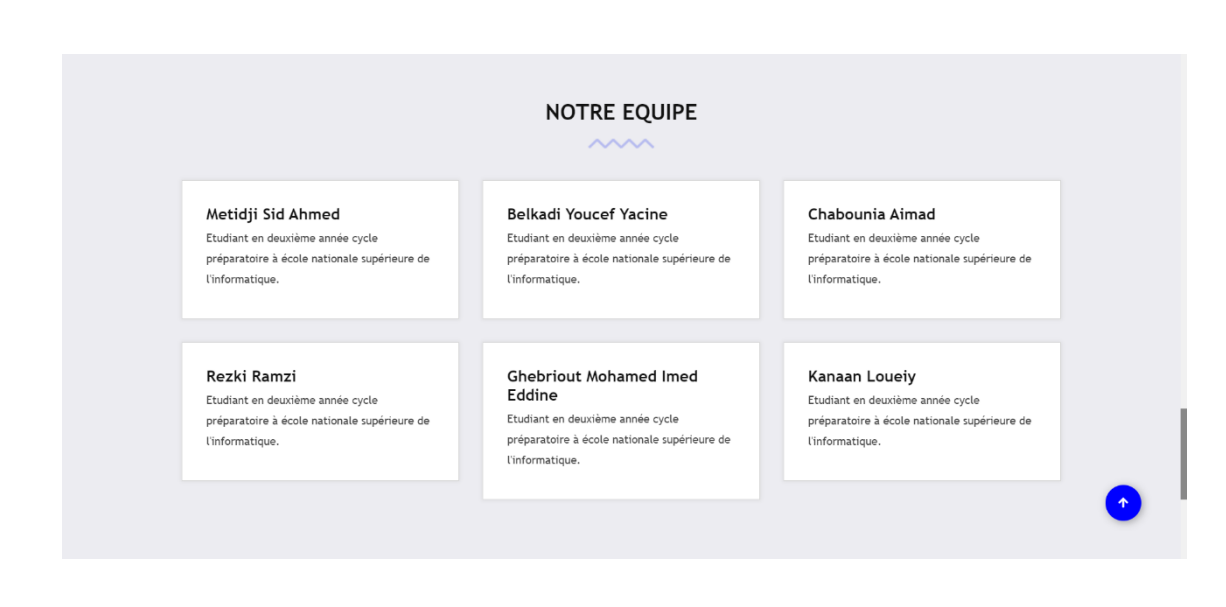

# <span id="page-5-0"></span>**III. L'interface des opérations :**

Vous allez rencontrer cette interface dans tous les écrans, avec quelques changements selon le besoin de la structure.

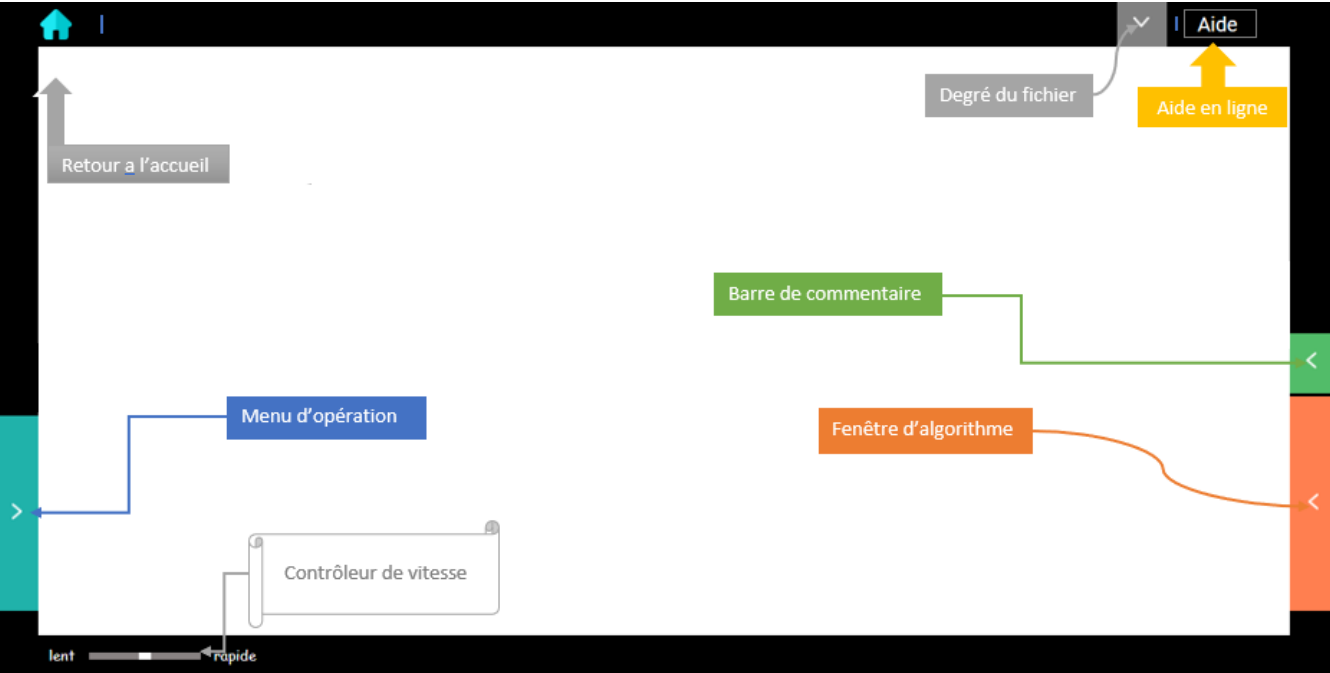

# <span id="page-5-1"></span>**IV. Caractéristiques du produit**

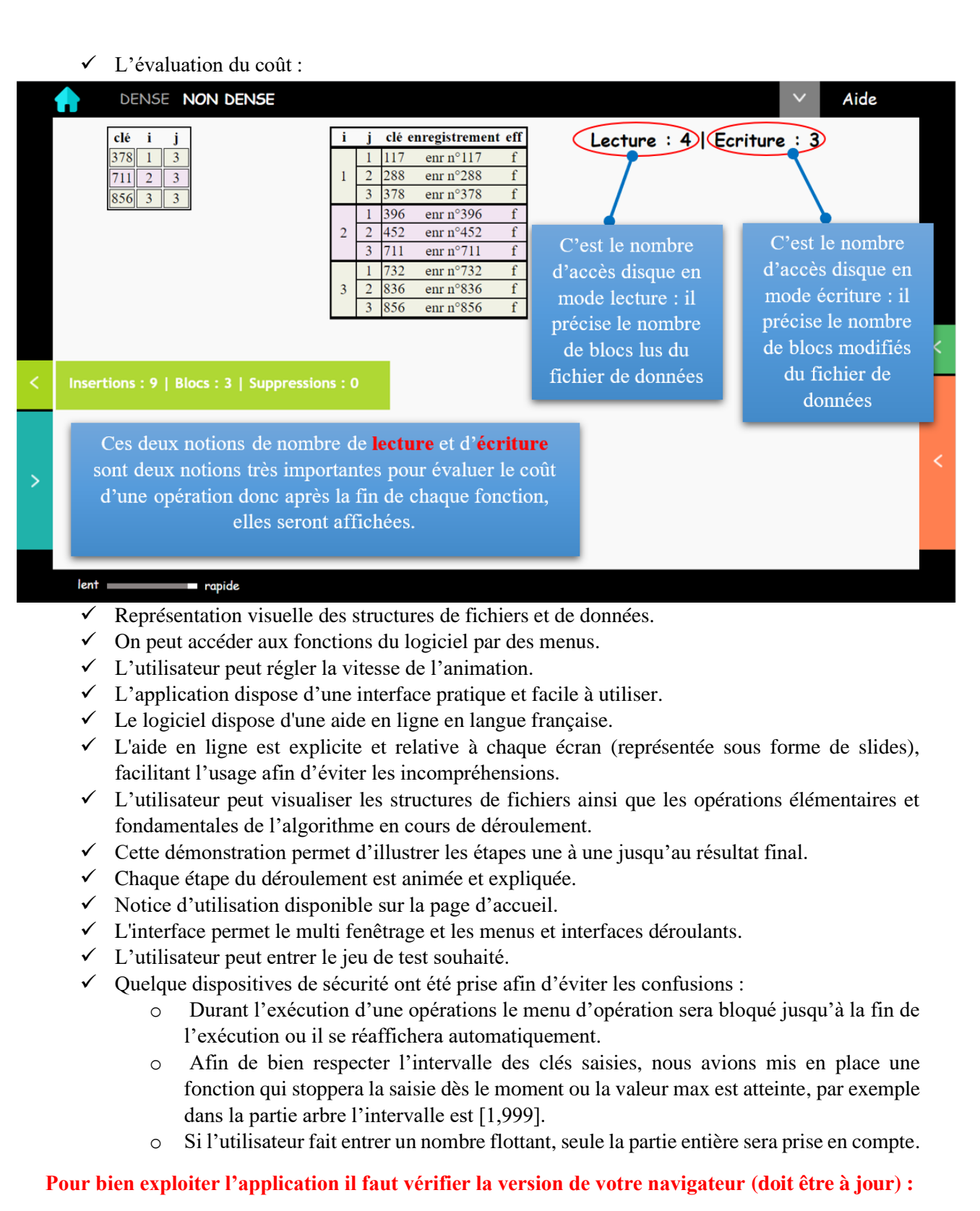

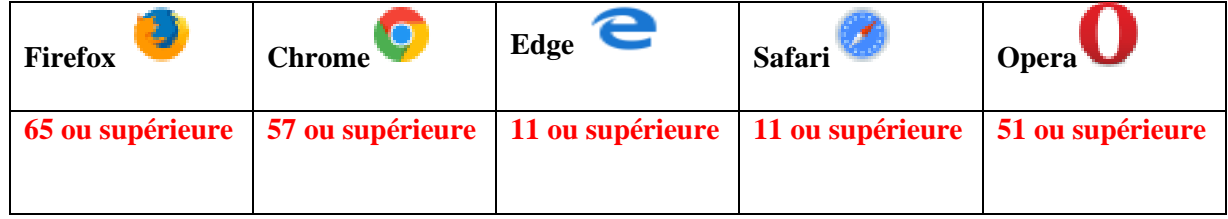